# $\frac{d\ln\ln}{d}$

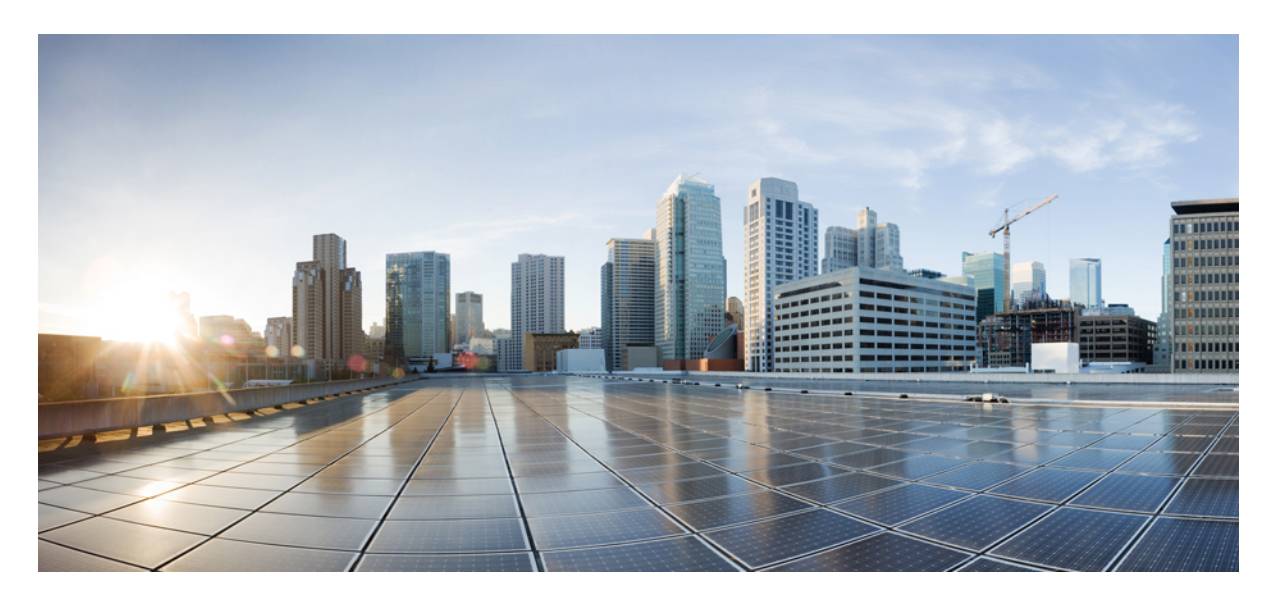

### 多平台韌體的 **Cisco ATA 191** 及 **ATA 192** 模擬電話轉換器用戶指南

第一次發佈: 2018 年 2 月 5 日

#### **Americas Headquarters**

Cisco Systems, Inc. 170 West Tasman Drive San Jose, CA 95134-1706 USA http://www.cisco.com Tel: 408 526-4000 800 553-NETS (6387) Fax: 408 527-0883

THE SPECIFICATIONS AND INFORMATION REGARDING THE PRODUCTS IN THIS MANUAL ARE SUBJECT TO CHANGE WITHOUT NOTICE. ALL STATEMENTS, INFORMATION, AND RECOMMENDATIONS IN THIS MANUAL ARE BELIEVED TO BE ACCURATE BUT ARE PRESENTED WITHOUT WARRANTY OF ANY KIND, EXPRESS OR IMPLIED. USERS MUST TAKE FULL RESPONSIBILITY FOR THEIR APPLICATION OF ANY PRODUCTS.

THE SOFTWARE LICENSE AND LIMITED WARRANTY FOR THE ACCOMPANYING PRODUCT ARE SET FORTH IN THE INFORMATION PACKET THAT SHIPPED WITH THE PRODUCT AND ARE INCORPORATED HEREIN BY THIS REFERENCE. IF YOU ARE UNABLE TO LOCATE THE SOFTWARE LICENSE OR LIMITED WARRANTY, CONTACT YOUR CISCO REPRESENTATIVE FOR A COPY.

The following information is for FCC compliance of Class A devices: This equipment has been tested and found to comply with the limits for a Class A digital device, pursuant to part 15 of the FCC rules. These limits are designed to provide reasonable protection against harmful interference when the equipment is operated in a commercial environment. This equipment generates, uses, and can radiate radio-frequency energy and, if not installed and used in accordance with the instruction manual, may cause harmful interference to radio communications. Operation of this equipment in a residential area is likely to cause harmful interference, in which case users will be required to correct the interference at their own expense.

The following information is for FCC compliance of Class B devices: This equipment has been tested and found to comply with the limits for a Class B digital device, pursuant to part 15 of the FCC rules. These limits are designed to provide reasonable protection against harmful interference in a residential installation. This equipment generates, uses and can radiate radio frequency energy and, if not installed and used in accordance with the instructions, may cause harmful interference to radio communications. However, there is no guarantee that interference will not occur in a particular installation. If the equipment causes interference to radio or television reception, which can be determined by turning the equipment off and on, users are encouraged to try to correct the interference by using one or more of the following measures:

- Reorient or relocate the receiving antenna.
- Increase the separation between the equipment and receiver.
- Connect the equipment into an outlet on a circuit different from that to which the receiver is connected.
- Consult the dealer or an experienced radio/TV technician for help.

Modifications to this product not authorized by Cisco could void the FCC approval and negate your authority to operate the product.

The Cisco implementation of TCP header compression is an adaptation of a program developed by the University of California, Berkeley (UCB) as part of UCB's public domain version of the UNIX operating system. All rights reserved. Copyright © 1981, Regents of the University of California.

NOTWITHSTANDING ANY OTHER WARRANTY HEREIN, ALL DOCUMENT FILES AND SOFTWARE OF THESE SUPPLIERS ARE PROVIDED "AS IS" WITH ALL FAULTS. CISCO AND THE ABOVE-NAMED SUPPLIERS DISCLAIM ALL WARRANTIES, EXPRESSED OR IMPLIED, INCLUDING, WITHOUT LIMITATION, THOSE OF MERCHANTABILITY, FITNESS FOR A PARTICULAR PURPOSE AND NONINFRINGEMENT OR ARISING FROM A COURSE OF DEALING, USAGE, OR TRADE PRACTICE.

IN NO EVENT SHALL CISCO OR ITS SUPPLIERS BE LIABLE FOR ANY INDIRECT, SPECIAL, CONSEQUENTIAL, OR INCIDENTAL DAMAGES, INCLUDING, WITHOUT LIMITATION, LOST PROFITS OR LOSS OR DAMAGE TO DATA ARISING OUT OF THE USE OR INABILITY TO USE THIS MANUAL, EVEN IF CISCO OR ITS SUPPLIERS HAVE BEEN ADVISED OF THE POSSIBILITY OF SUCH DAMAGES.

Any Internet Protocol (IP) addresses and phone numbers used in this document are not intended to be actual addresses and phone numbers. Any examples, command display output, network topology diagrams, and other figures included in the document are shown for illustrative purposes only. Any use of actual IP addresses or phone numbers in illustrative content is unintentional and coincidental.

All printed copies and duplicate soft copies of this document are considered uncontrolled. See the current online version for the latest version.

Cisco has more than 200 offices worldwide. Addresses and phone numbers are listed on the Cisco website at www.cisco.com/go/offices.

Cisco and the Cisco logo are trademarks or registered trademarks of Cisco and/or its affiliates in the U.S. and other countries. To view a list of Cisco trademarks, go to this URL: <https://www.cisco.com/c/en/us/about/legal/trademarks.html>. Third-party trademarks mentioned are the property of their respective owners. The use of the word partner does not imply a partnership relationship between Cisco and any other company. (1721R)

© 2020 Cisco Systems, Inc. All rights reserved.

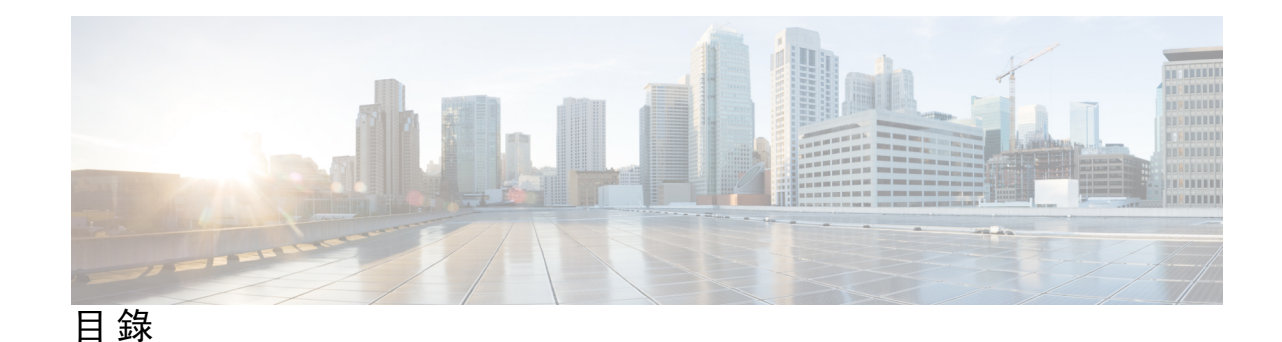

第 1 章 **2** 您的 [ATA](#page-4-0) 1

[您的新](#page-4-1) ATA **1**

與您的 ATA [相關的裝置](#page-4-2) **1**

[Cisco](#page-5-0) ATA 191 和 ATA 192 硬體 **2**

ATA 191 及 ATA 192 [頂部面板](#page-5-1) **2**

[問題報告工具按鈕](#page-7-0) **4**

ATA 191 和 ATA 192 [背面面板](#page-7-1) **4**

[安裝新的](#page-8-0) ATA **5**

[電話轉換器配置工具程式](#page-10-0) **7**

支援的 ATA [通話功能](#page-11-0) **8**

#### 第 **2** 章 [配置功能](#page-12-0) **9**

- [電話轉換器配置工具程式](#page-12-1) **9** [使用電話轉換器配置工具程式設定電話功能](#page-13-0) **10** [轉撥設定](#page-14-0) **11** [可選的轉駁通話設定](#page-14-1) **11** [速撥設定](#page-15-0) **12** [附加服務設定](#page-16-0) **13** [獨特鈴聲設定](#page-17-0) **14** [鈴聲設定](#page-17-1) **14**
- 第 **3** 章 [通話](#page-20-0) **17**
	- - [透過模擬電話撥打通話](#page-20-1) **17**
		- [透過模擬電話重撥號碼](#page-20-2) **17**
		- [透過模擬電話接聽來電](#page-21-0) **18**

#### [透過模擬電話接聽待接來電](#page-21-1) **18** [透過模擬電話保留通話](#page-21-2) **18** [將模擬電話的通話轉駁至另一個號碼](#page-22-0) **19** [透過模擬電話轉駁通話](#page-22-1) **19** [透過模擬電話進行電話會議](#page-22-2) **19** [模擬電話的通話功能及星號代碼](#page-23-0) **20**

第 4 章 **[口訊](#page-24-0) 21** 

[透過模擬電話收聽新口訊](#page-24-1) **21** [檢查口訊](#page-24-2) **21**

#### 第 5 章 **23** [產品安全與保障](#page-26-0) 23

[安全資料及效能資料](#page-26-1) **23** [電力中斷](#page-26-2) **23** [外接裝置](#page-26-3) **23** [網絡壅塞期間電話的表現](#page-27-0) **24** [合規聲明](#page-27-1) **24** FCC [合規聲明](#page-27-2) **24** FCC 第 15.21 [部分聲明](#page-27-3) **24** FCC RF [輻射曝露聲明](#page-27-4) **24** FCC 接收器與 B [類數碼裝置聲明](#page-27-5) **24** [巴西合規資料](#page-28-0) **25** Cisco [產品安全性概覽](#page-28-1) **25** [重要線上資料](#page-28-2) **25**

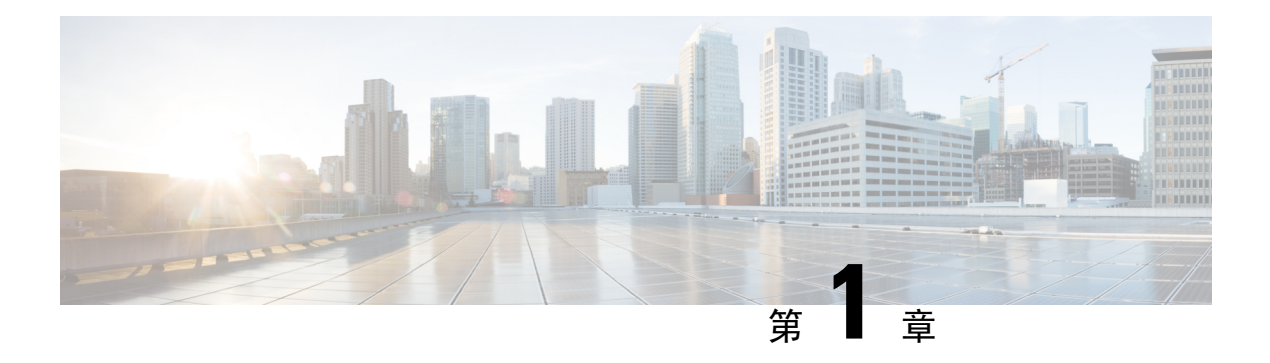

## <span id="page-4-0"></span>您的 **ATA**

- [您的新](#page-4-1) ATA , 第1页
- 與您的 ATA [相關的裝置](#page-4-2),第1页
- [Cisco](#page-5-0) ATA 191 和 ATA 192 硬體, 第2页
- [安裝新的](#page-8-0) ATA , 第 5 页
- [電話轉換器配置工具程式](#page-10-0),第7页
- 支援的 ATA [通話功能](#page-11-0),第8页

## <span id="page-4-1"></span>您的新 **ATA**

您可使用模擬電話轉換器 (ATA) 將模擬裝置 (例如:模擬電話或傳真機) 連接至網絡。然後,所連接 的裝置便能像網絡中的 IP 電話一樣運作。

新模擬電話轉換器 (ATA) 有兩個界面:

- 2 個適用於模擬裝置的 RJ11 埠
- 適用於乙太網絡的 RJ45 埠

ATA 的發光二極體 (LED) 可提供狀態資訊。

使用包裝盒中隨附的組件安裝 ATA。

您可以執行下列工作任務:

• 使用包裝盒中隨附的組件安裝 ATA。

### <span id="page-4-2"></span>與您的 **ATA** 相關的裝置

使用 ATA 將以下類型的裝置連接至網絡:

- 模擬電話
	- 模擬電話沒有軟鍵。
	- 模擬電話顯示的資料會視乎電話型號而定。
- 您可以使用電話的 [Flash] 按鈕來保留、回復、轉駁通話及開始會議。
- 模擬電話語音裝置
	- ATA 支援模擬電話語音裝置 (例如,架空傳呼轉換器及通話答錄機),可模擬普通電話。
- 架空傳呼系統
	- 架空傳呼系統可在建築物中提供警示,以及在公共地址進行公告。
- 傳真機
	- 直接配合 ATA 使用傳真機。不要將分機連接至傳真機,亦切勿配合分配器使用傳真機。
	- ・ 如要減少傳真失敗,請使用海外模式 (如有);如未設定,請將傳真機器的傳送速率設定為 低。
	- 傳真機及數據機等資料裝置可能無法以最佳方式運行。爲了獲得最佳的傳真和數據機表現, 請繼續使用專用的 PSTN 線路。

## <span id="page-5-0"></span>**Cisco ATA 191** 和 **ATA 192** 硬體

ATA 191 和 ATA 192 屬於精簡小巧,易於安裝的裝置。

裝置會提供下列連線器:

- 5V DC 的電源連線器。
- 2 個 RJ-11 FXS (外部交換站) 埠 您的 ATA 設有兩個 RJ-11 埠,可與仟何標準模擬雷話裝置配 合使用。每個埠均支援語音通話或傳真,而且可以同時使用這兩個埠。
- 1個 WAN 網絡埠 1 個 RJ-45 10/100BASE-T 資料埠,用於將支援乙太網絡的裝置連接至網絡。

ATA 192 設有 1 個額外的 LAN 乙太網絡埠 - 1 個 RJ-45 的 10/100BASE-T 資料埠,用於透過乙 太網絡接線將裝置 (例如電腦) 連接至網絡。

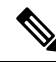

備註 ATA 網絡埠會為雙工及速度執行自動協商。可支援 10/100 Mbps 及全雙工的速度。

#### <span id="page-5-1"></span>**ATA 191** 及 **ATA 192** 頂部面板

下圖顯示可在 ATA 頂部找到的不同 LED 和按鈕。

 $\overline{\phantom{a}}$ 

**Figure.title**

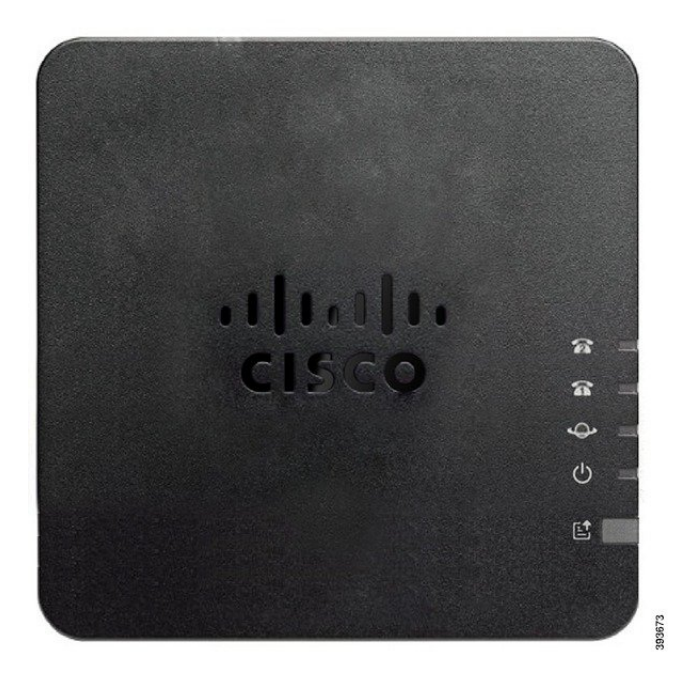

#### **Table.title**

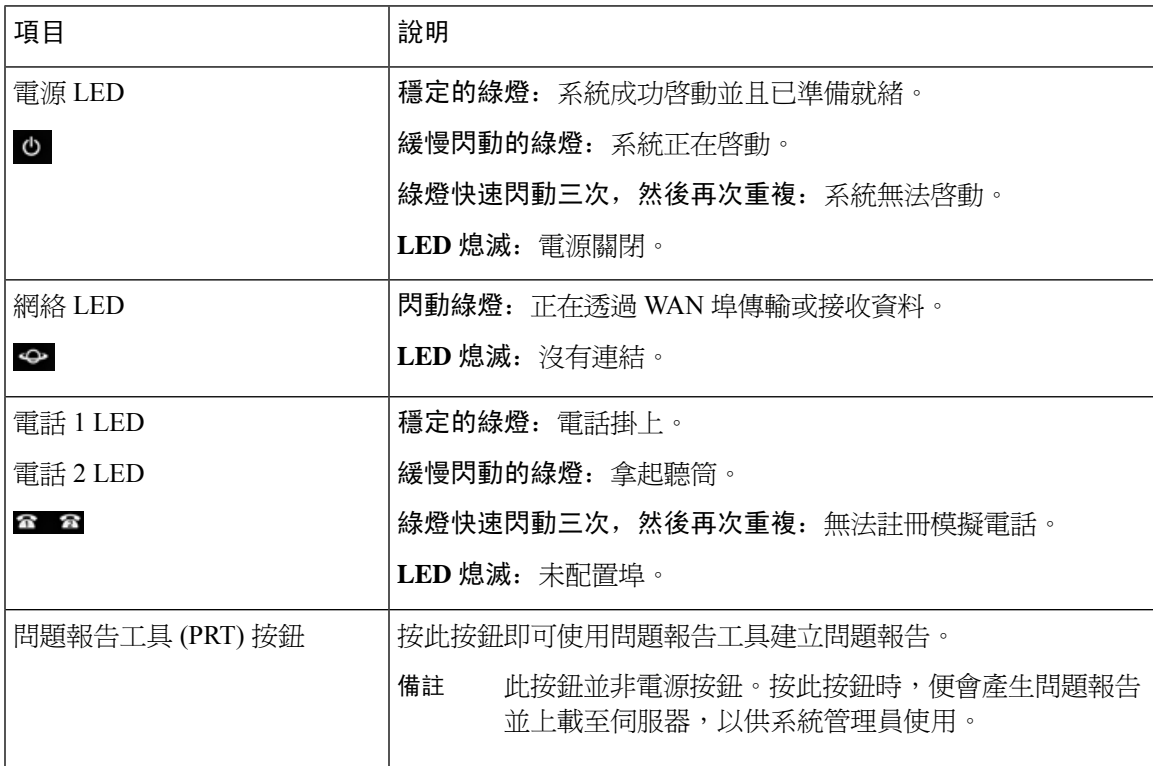

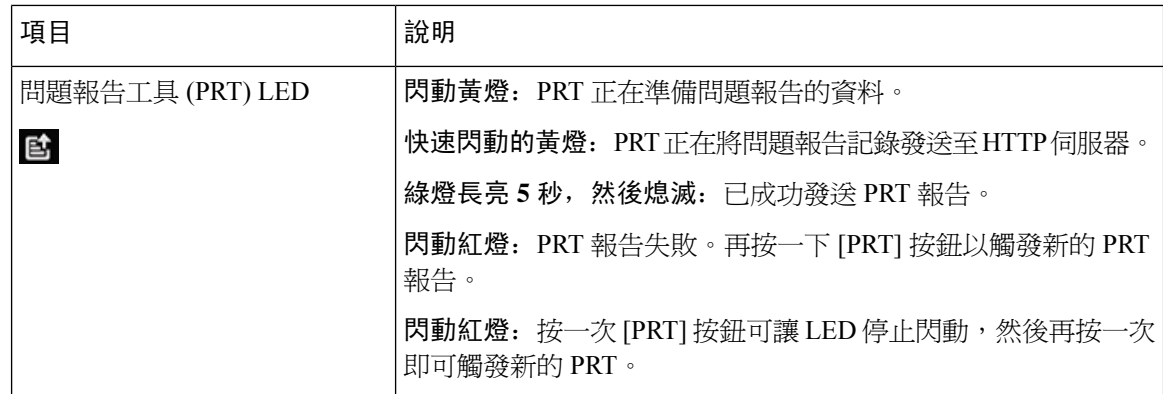

#### <span id="page-7-0"></span>問題報告工具按鈕

問題報告工具 (PRT) 按鈕位於 ATA 頂部面板上。按下 PRT 按鈕,記錄檔案便會準備就緒並上載至 伺服器,以便對網絡進行疑難排解。

您可以指引模擬電話用戶按下 ATA 裝置的 PRT 按鈕,以啓動 PRT 記錄檔案程序。

如要從 ATA 上載 PRT 記錄檔案,便必須完成以下其中一項操作:

- 設定 HTTP 伺服器,以上載 ATA 的 PRT 記錄檔案。
- 配置客戶支援上載 URL,以配合您的需要,並將其套用於 ATA。

### <span id="page-7-1"></span>**ATA 191** 和 **ATA 192** 背面面板

下圖顯示在 ATA 的背面找到的不同埠和按鈕。

**Figure.title**

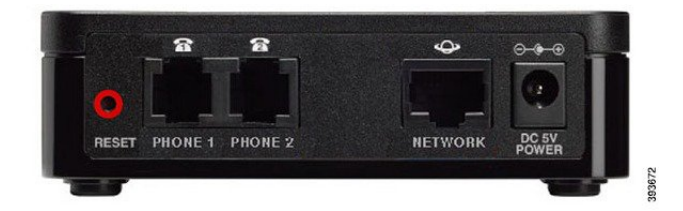

**Figure.title**

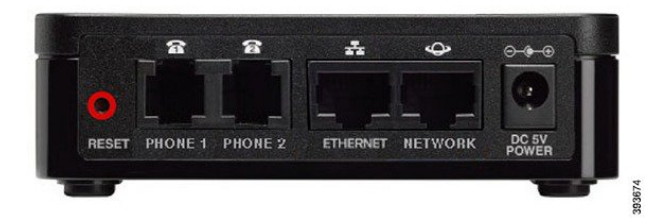

#### **Table.title**

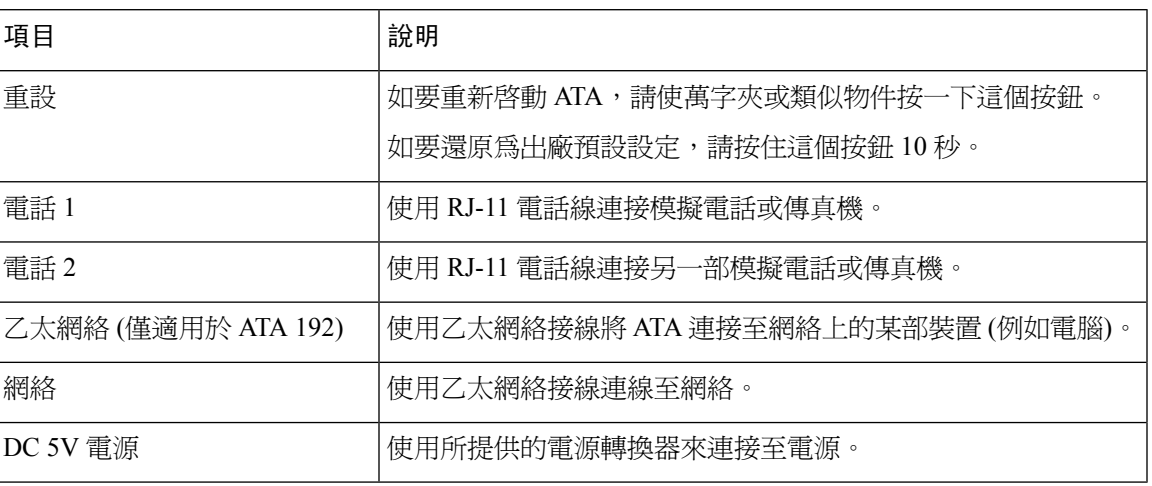

## <span id="page-8-0"></span>安裝新的 **ATA**

電話隨附一切用於連接電源、網絡和在桌面進行設定所需的用品。

#### 开始之前

開始安裝前,請確保您擁有以下設備:

- 用於連接網絡的乙太網絡接線。
- 用於連接至 ATA 的模擬電話或傳真機。
- 使用電話接線連接您的電話。
- 不斷電供應系統 (UPS) 可提供備用電源。

#### 过程

步驟 **1** 將網絡接線連接至網絡以及電話的網絡埠。

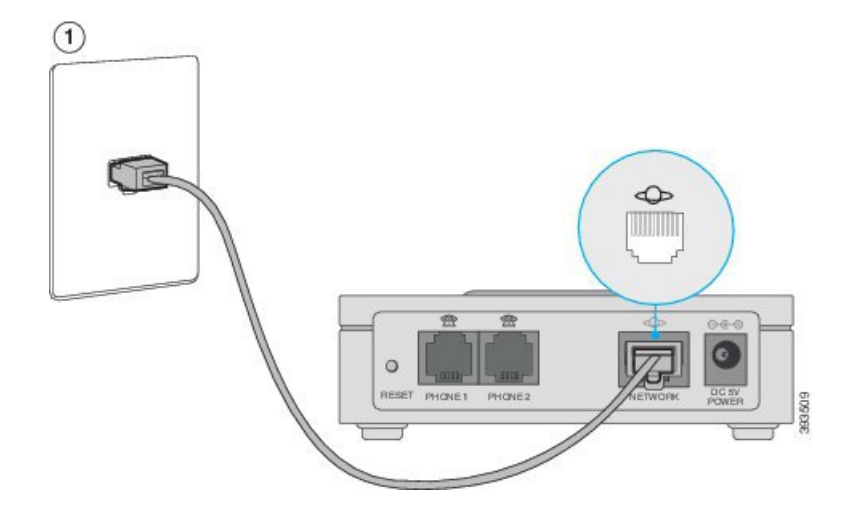

步驟 **2** 將電話電纜連線至 ATA 的電話 1 埠及模擬裝置 (電話或傳真機)。

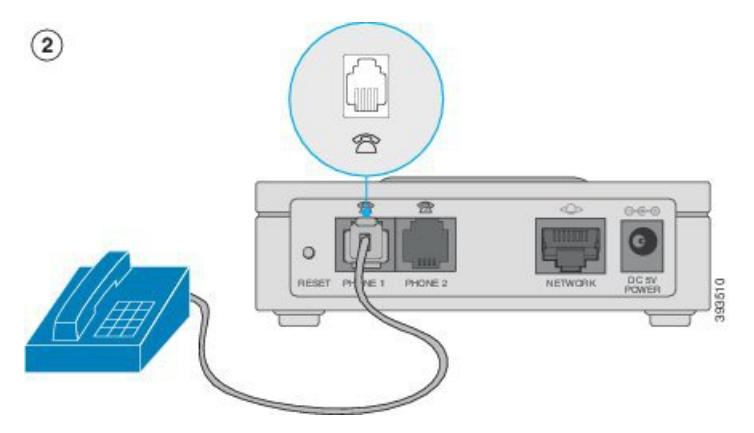

如要連接傳真機,請直接將其連接至 ATA。不要將分機連接至傳真機,亦切勿使用分配器。

步驟3 (可選) 如有第二部模擬裝置,請將電話線連接至 ATA 的電話 2 埠,然後再連接至第二部模擬裝置。 步驟4 將 ATA 電源線連接至 ATA 的 DC 5V 電源埠,然後將電源線插入電源插座。

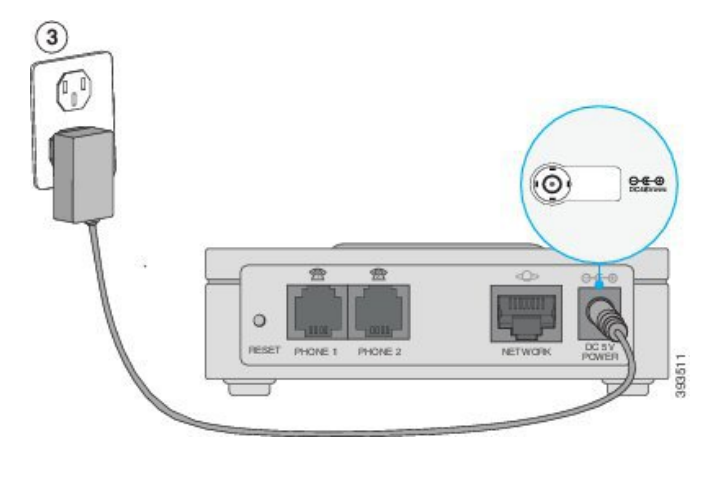

## <span id="page-10-0"></span>電話轉換器配置工具程式

您可以使用電話轉換器配置工具程式網頁來設定或自訂部分電話功能。管理員將向您提供網頁的 URL、您的用戶 ID 及密碼。

在 [配置工具程式] 頁面中,您可以查看部分網絡和管理設定,以及有關 ATA 的一些基本資料 (例如 韌體版本、序號和記憶體的使用情況)。

大部分人都會使用電話轉換器配置工具程式頁面來設定一些基本功能,例如快速撥號或轉駁通話功 能。如要設定這些功能,請參考下表。

下表會說明您可在 [電話轉換器配置工具程式] 網頁設定的電話功能。

**Table.title**

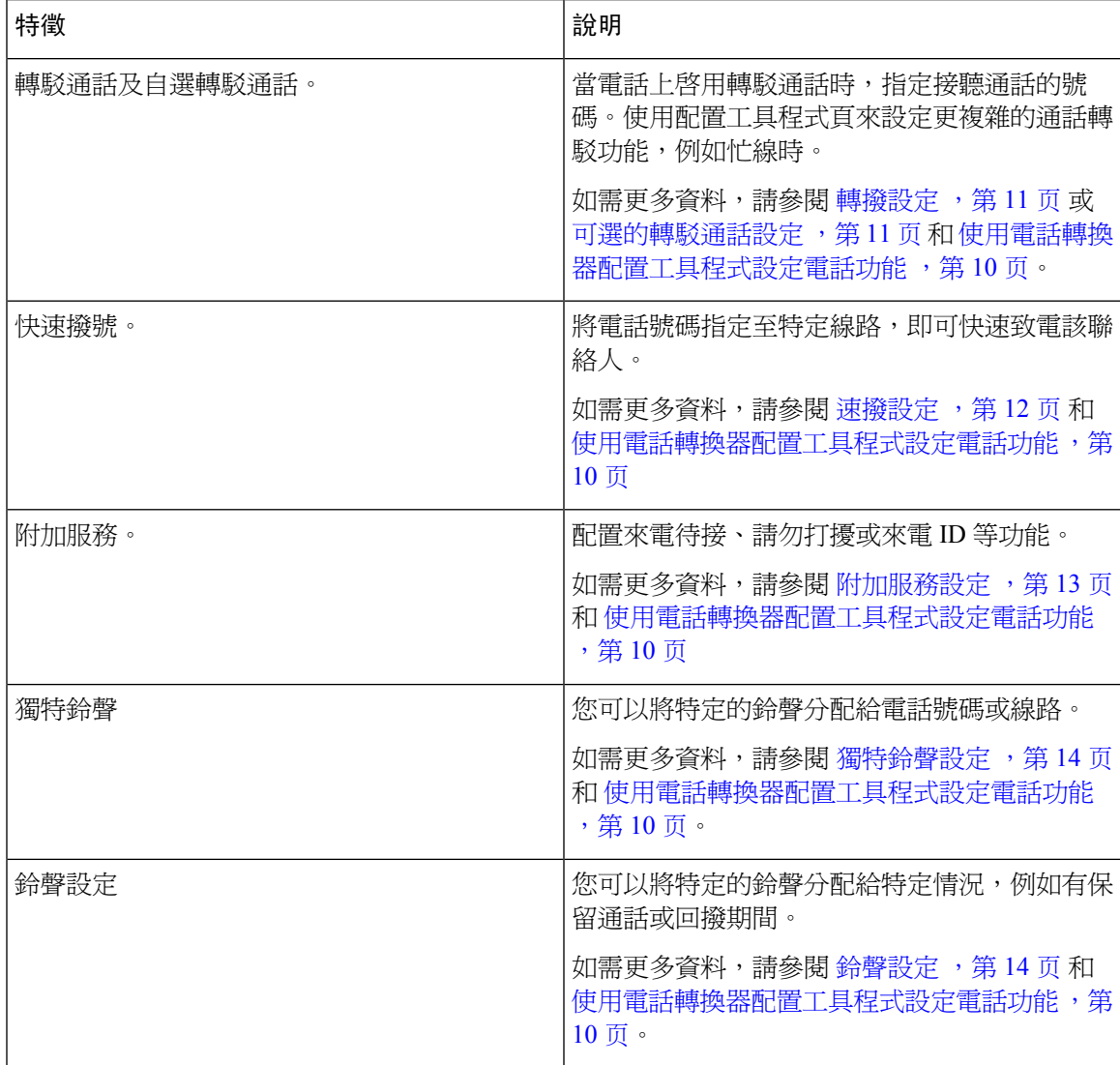

## <span id="page-11-0"></span>支援的 **ATA** 通話功能

根據您的系統配置,您的 ATA 可支援以下部分或全部通話功能:

- 轉駁 (有人參與或監督) 在這類轉駁中,您會在完成轉駁前與對方交談。
- 轉駁 (無人參與的監督) 在這類傳駁中,您可在接聽來電前掛斷並完成轉駁。
- 會議。
- 保留和恢復。
- 來電者 ID。
- 來電待接。
- 來電代答。
- 快速撥號。
- 待話期間背景音樂。
- 共用線路。
- 口訊 此功能沒有視覺指引, 但您掛斷電話時會有訊息等待音效, 表示您有口訊。部分設有大 型 LCD 屏幕的模擬電話可能會顯示口訊標誌。
- 轉駁通話
- 重撥。

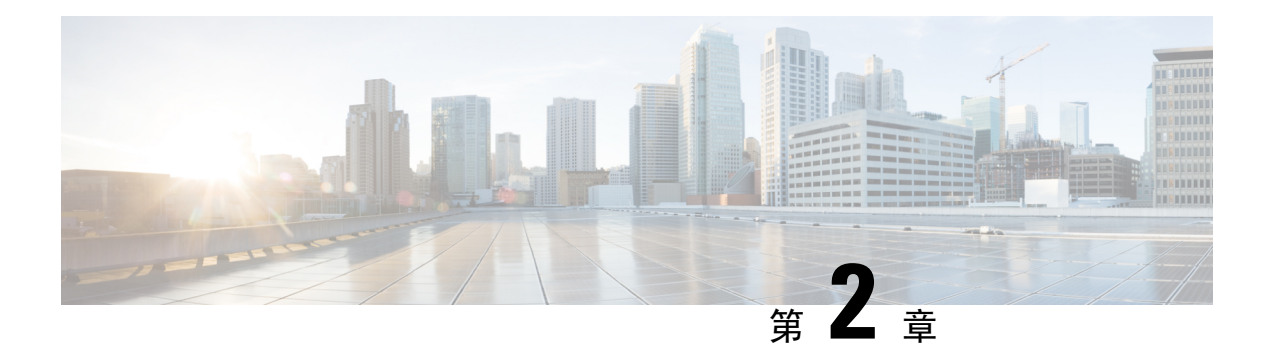

### <span id="page-12-0"></span>配置功能

- [電話轉換器配置工具程式](#page-12-1),第9页
- [使用電話轉換器配置工具程式設定電話功能](#page-13-0),第10页
- [轉撥設定](#page-14-0) ,第 11 页
- [可選的轉駁通話設定](#page-14-1),第11页
- [速撥設定](#page-15-0),第12页
- [附加服務設定](#page-16-0),第13页
- [獨特鈴聲設定](#page-17-0),第14页
- [鈴聲設定](#page-17-1) ,第 14 页

### <span id="page-12-1"></span>電話轉換器配置工具程式

您可以使用電話轉換器配置工具程式網頁來設定或自訂部分電話功能。管理員將向您提供網頁的 URL、您的用戶 ID 及密碼。

在 [配置工具程式] 頁面中,您可以查看部分網絡和管理設定,以及有關 ATA 的一些基本資料 (例如 韌體版本、序號和記憶體的使用情況)。

大部分人都會使用電話轉換器配置工具程式頁面來設定一些基本功能,例如快速撥號或轉駁通話功 能。如要設定這些功能,請參考下表。

下表會說明您可在 [電話轉換器配置工具程式] 網頁設定的電話功能。

#### **Table.title**

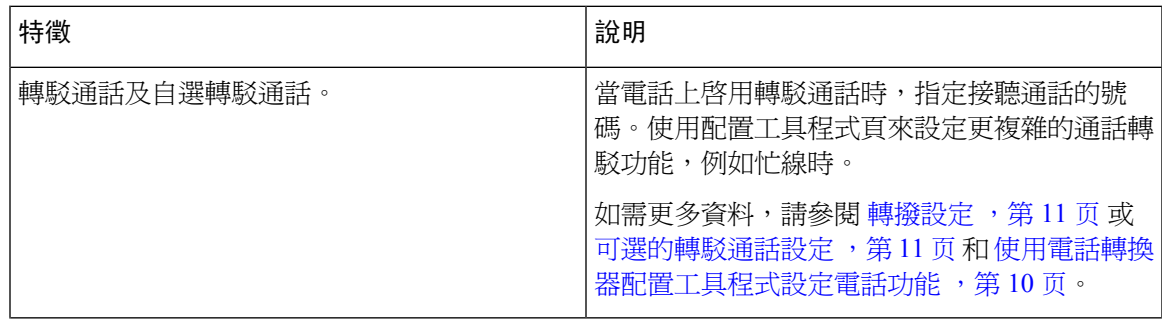

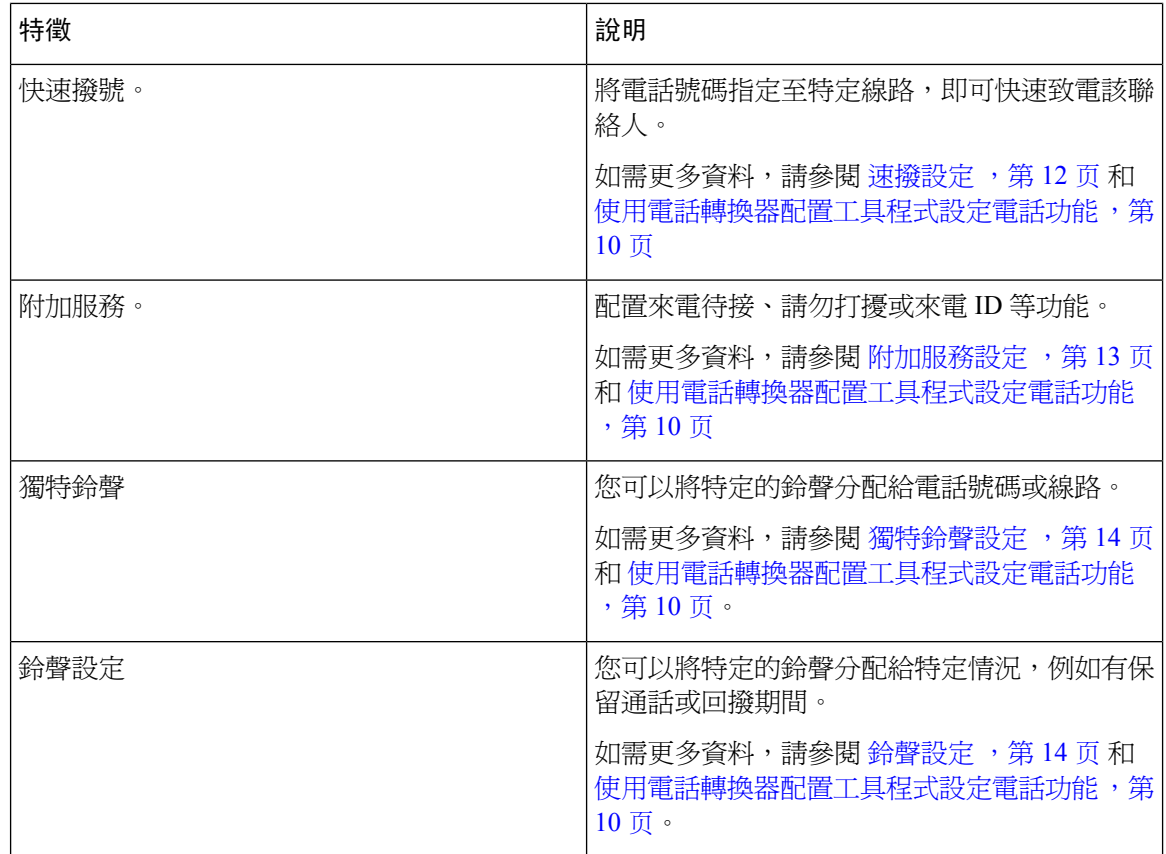

## <span id="page-13-0"></span>使用電話轉換器配置工具程式設定電話功能

使用電話轉換器配置工具頁面來設定幾項基本功能,例如快速撥號、轉駁通話或請勿打擾。

开始之前

設定功能前,您應先參閱相應的設定頁面。

#### 过程

步驟 **1** 以用戶的身份登入電話轉換器配置工具程式。

步驟 **2** 選擇語音#menucascade-separator用戶

步驟 **3** 前往功能視窗並設定欄位。

步驟 **4** 按儲存。

### <span id="page-14-0"></span>轉撥設定

您可在電話上將任何線路的通話轉撥至其他電話號碼。能否使用轉駁通話功能,視電話線路而定。 您的來電如是經由未啟用轉駁通話功能的線路撥入,此來電會照常鈴聲響起。

轉撥來電有兩種方式:

- 全轉來電
- 在特殊情況下轉撥來電,例如電話忙線或無應答時。

您可透過 [配置工具程式] 頁面的 [語音] 選項卡設定轉駁通話。利用以下列表中的資料作為指引。輸 入設定後,請按一下 [儲存] 來保留您的修訂。

轉駁通話時,您會聽到一下鈴聲,然後來電便會轉駁至新號碼。

下表會說明您可在 [配置工具程式] 頁面的 [語音] 選項卡上設定的轉駁通話設定。

#### **Table.title**

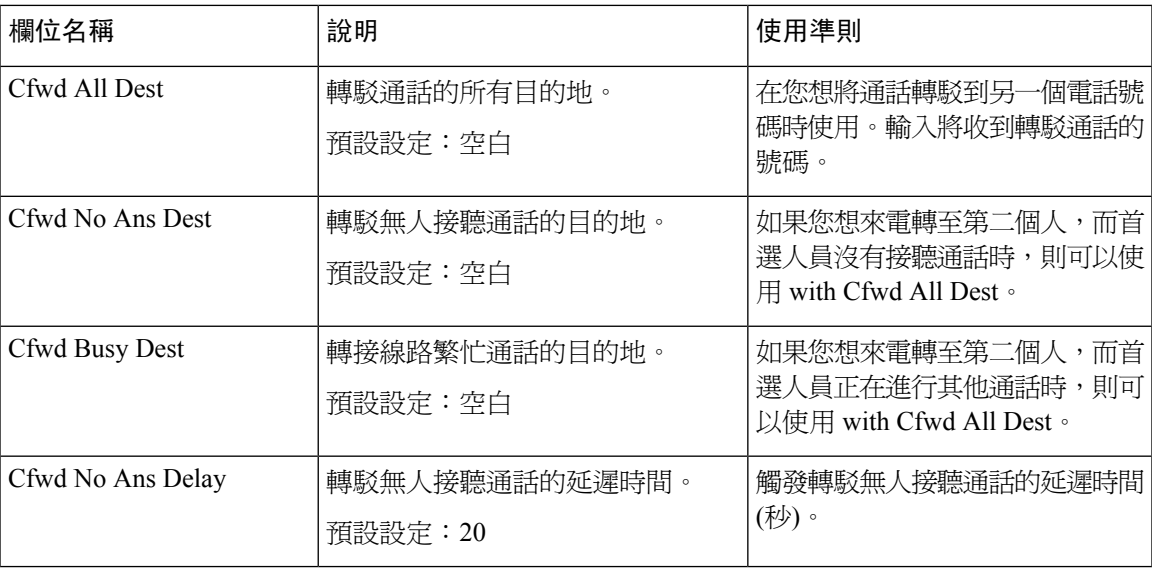

### <span id="page-14-1"></span>可選的轉駁通話設定

您可以設定擁有最多 8 個電話號碼的列表,列表中的號碼來電時將會進行轉駁。當某人透過其中一 個號碼致電時,您將會聽到鈴聲,然後來電便會轉駁至新的號碼。

輸入轉駁通話自選來電者設定時,您可以使用「?」來代表任何一個數字,或以「 \*」來代表特定 範圍內的數字。例如︰

- 1408\* 如果電話號碼以 1408 開頭,該來電便會轉駁至相應目的地。
- 1512???1234 如果電話號碼有 11 位數字,以 1512 開頭,結尾為 1234,則會將該轉駁通話至相 應的目的地

您亦可轉駁您所收到的最後一個來電,或封鎖該來電。

您可透過 [配置工具程式] 頁面的 [語音] 選項卡設定自選轉駁通話。利用以下列表中的資料作為指 引。輸入設定後,請按一下 [儲存] 來保留您的修訂。

下表會說明您可在 [配置工具程式] 頁面的 [語音] 選項卡上設定的轉駁通話設定。

#### **Table.title**

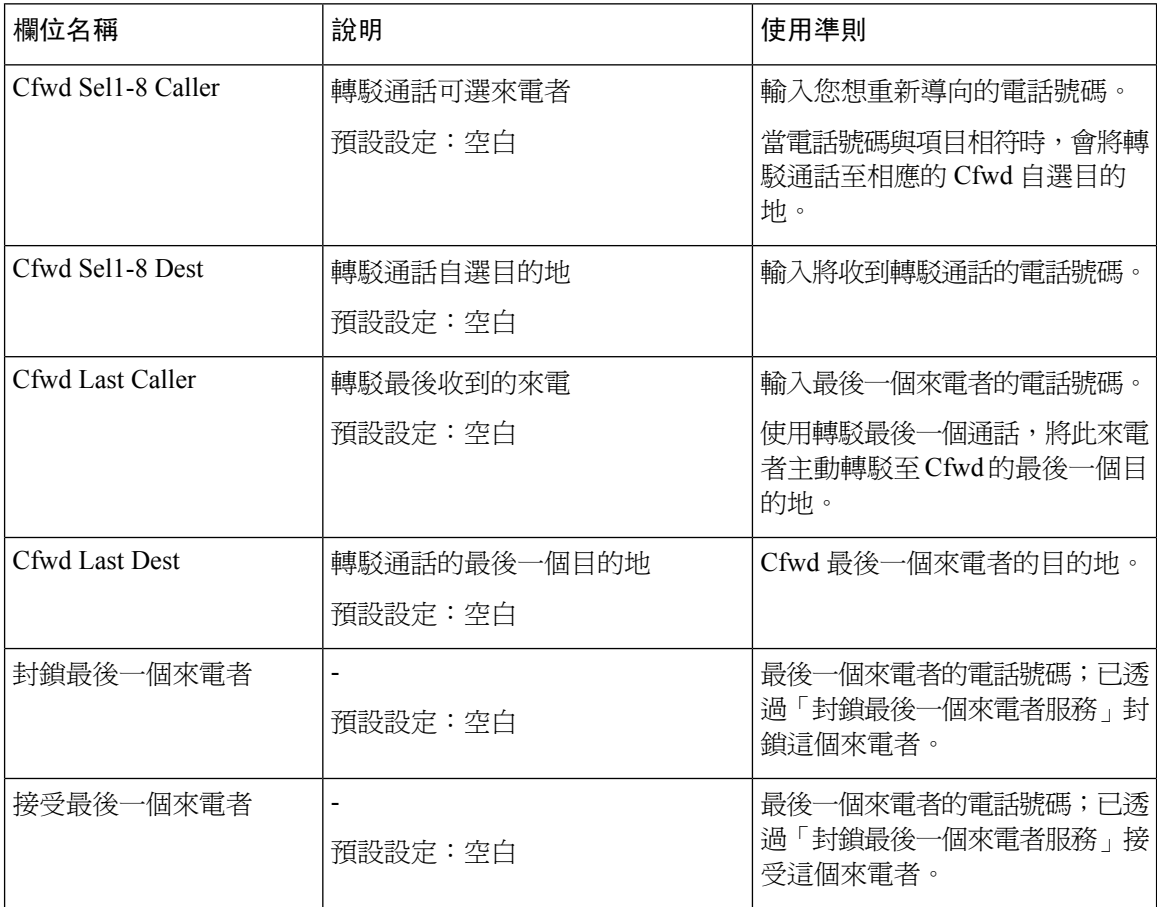

### <span id="page-15-0"></span>速撥設定

您可以使用特定的電話線路來快速致電經常聯絡的人。

您可透過 [配置工具程式] 頁面的 [語音] 選項卡設定快速撥號。利用以下列表中的資料作為指引。輸 入設定後,請按一下 [儲存] 來保留您的修訂。

下表會說明您可在 [配置工具程式] 頁面的 [語音] 選項卡上設定的速撥設定。

#### **Table.title**

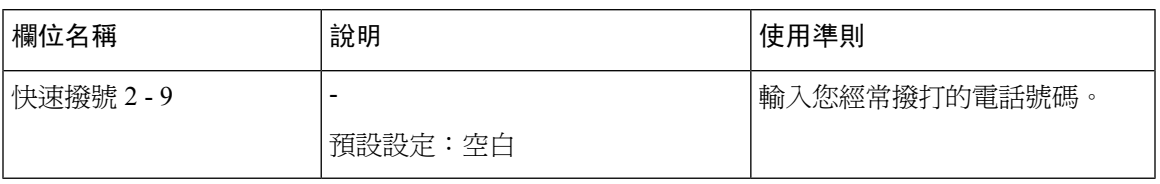

## <span id="page-16-0"></span>附加服務設定

除了主要通話功能外,ATA 還可就多項附加功能提供支援。這些服務均屬自選項目,如果管理員停 用了這些服務,您便可能無法使用。在部分情況下,您的服務供應者可能會使用 ATA 以外的其他方 法支援類似的功能。

您可透過 [配置工具程式] 頁面的 [語音] 選項卡設定附加服務。利用以下列表中的資料作為指引。輸 入設定後,請按一下 [儲存] 來保留您的修訂。

下表會說明您可在 [配置工具程式] 頁面的 [語音] 選項卡上設定的附加服務設定。

#### **Table.title**

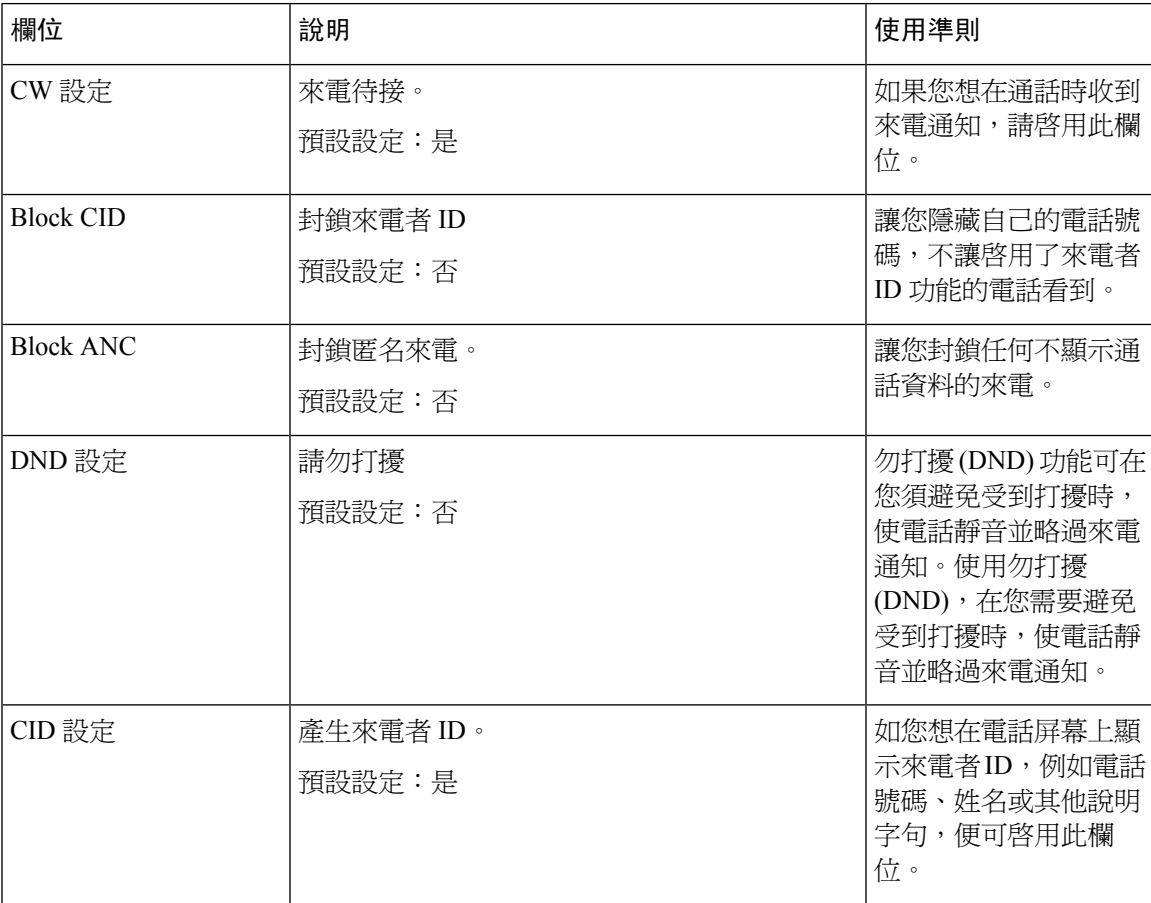

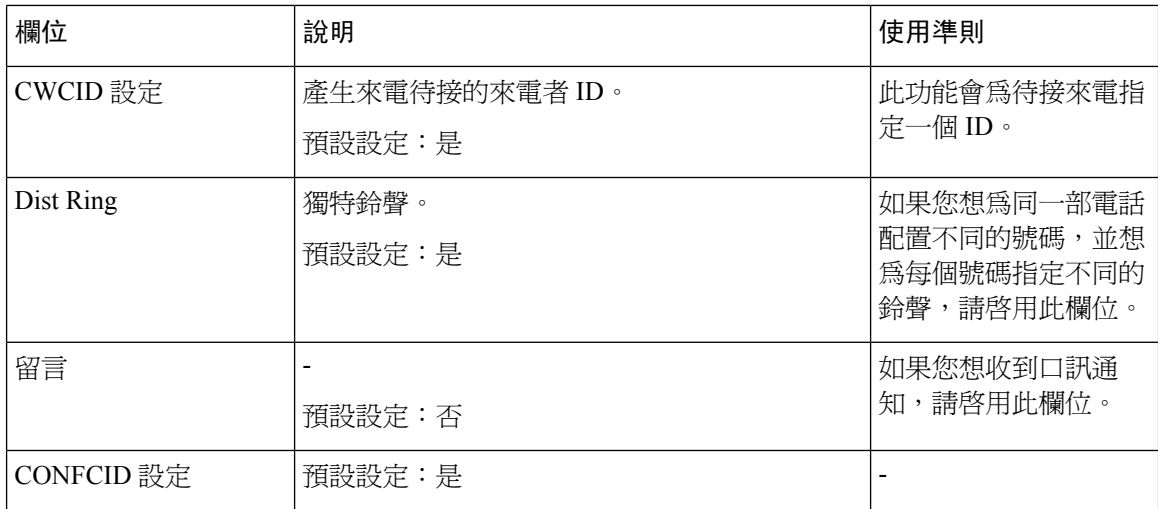

### <span id="page-17-1"></span><span id="page-17-0"></span>獨特鈴聲設定

您可以選擇不同鈴聲來自訂電話表示來電的方式。但此功能需要使用一種特定類型的電腦代碼,稱 為指令檔。如要啟用此功能,請聯絡您的管理員。

### 鈴聲設定

您可以自訂鈴聲以配合您的需求。例如,您可以為來電設定一種鈴聲,為回撥通知設定另一種鈴聲。 您可透過 [配置工具程式] 頁面的 [語音] 選項卡設定鈴聲設定。利用以下列表中的資料作為指引。輸 入設定後,請按一下 [儲存] 來保留您的修訂。

下表會說明您可在 [配置工具程式] 頁面的 [語音] 選項卡上設定的鈴聲設定。

#### **Table.title**

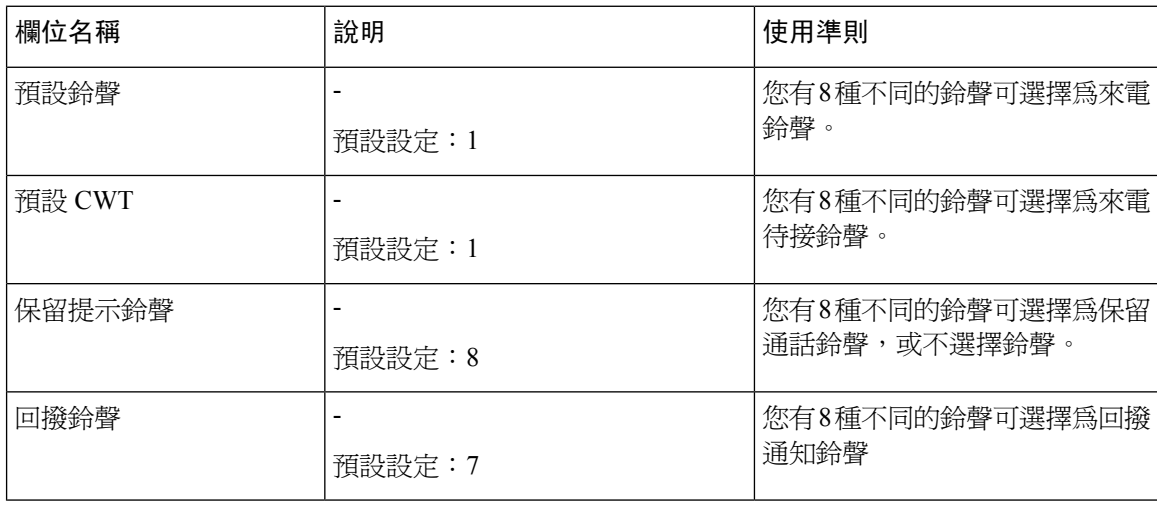

 $\mathbf I$ 

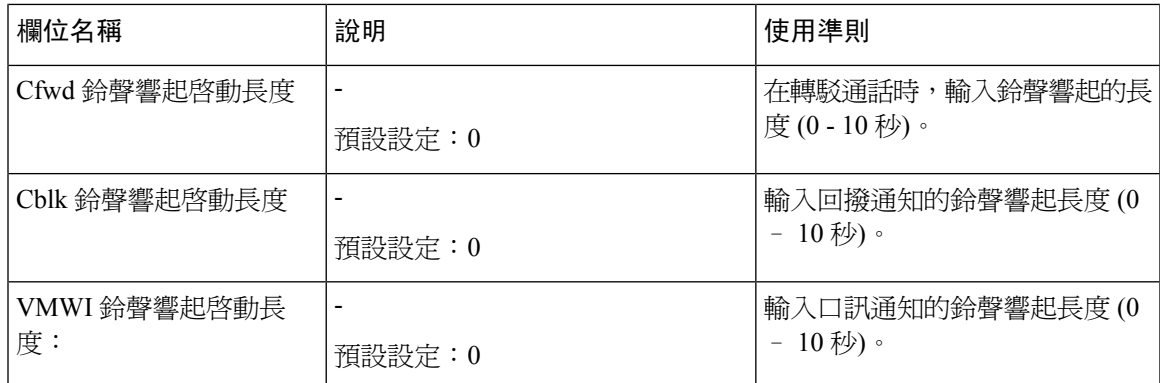

I

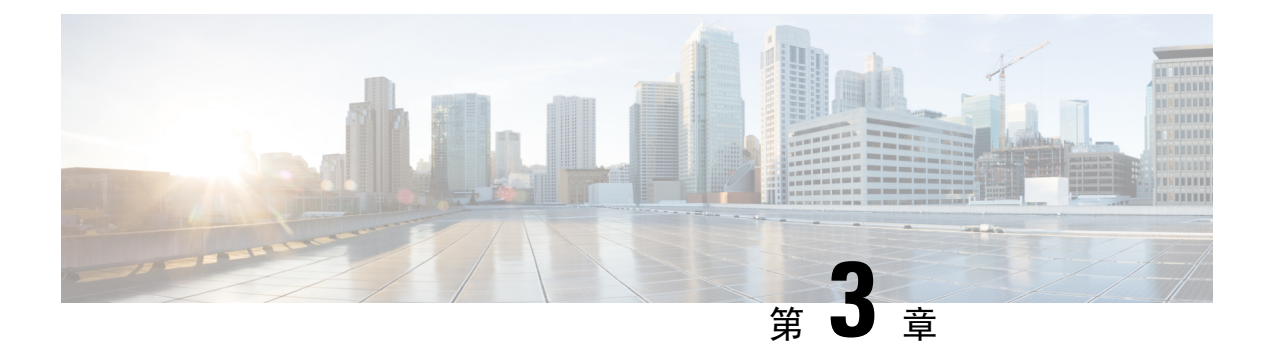

## <span id="page-20-0"></span>通話

- [透過模擬電話撥打通話](#page-20-1) ,第 17 页
- [透過模擬電話重撥號碼](#page-20-2) ,第 17 页
- [透過模擬電話接聽來電](#page-21-0) ,第 18 页
- [透過模擬電話接聽待接來電](#page-21-1),第18页
- [透過模擬電話保留通話](#page-21-2) ,第 18 页
- [將模擬電話的通話轉駁至另一個號碼](#page-22-0),第19页
- [透過模擬電話轉駁通話](#page-22-1) ,第 19 页
- [透過模擬電話進行電話會議](#page-22-2) ,第 19 页
- [模擬電話的通話功能及星號代碼](#page-23-0),第20页

### <span id="page-20-1"></span>透過模擬電話撥打通話

模擬電話就像 Cisco IP 電話一樣運作。

#### 过程

- 步驟 **1** 拿起聽筒,檢查是否有撥號鈴聲。
- 步驟 **2** (可選) 撥打外線號碼,並等待撥號鈴聲響起。
- 步驟 **3** 進行通話號碼。

### <span id="page-20-2"></span>透過模擬電話重撥號碼

过程

步驟 **1** 拿起聽筒,檢查是否有撥號鈴聲。

步驟 **2** 撥打 **\*07**。

### <span id="page-21-0"></span>透過模擬電話接聽來電

模擬電話就像 Cisco IP 電話一樣運作。

过程

在模擬電話鈴聲響起時,拿起聽筒接聽來電。

### <span id="page-21-1"></span>透過模擬電話接聽待接來電

您在進行通話時,若聽到一下蜂鳴聲,則表示有待接來電。

#### 过程

- 步驟1 執行 Hook Flash,與另一位正致雷給您的來雷者通話。 您可連接至第二個來電者,並保留第一個來電者的通話。
- 步驟 **2** (可選) 如要與第一個來電者對話,請再次執行 Hook Flash。 繼續使用 Hook Flash 即可在兩個來電者之間切換。您無法以這種方式建立會議。

### <span id="page-21-2"></span>透過模擬電話保留通話

您可將進行中的通話設為保留,或在閒置時繼續接聽通話。

#### 过程

步驟 **1** 有通話中的通話時,請執行 Hook Flash。

步驟 **2** 如要返回通話,請執行以下其中一項操作:

- 執行另一項 Hook Flash。
- 掛上聽筒。電話鈴聲響起時拿起聽筒。

### <span id="page-22-0"></span>將模擬電話的通話轉駁至另一個號碼

如果您想離開自己的位置,又不想錯過重要的通話,可將來電轉駁至另一部電話。

#### 过程

- 步驟 **1** 如要開始轉駁通話:在模擬電話中按 **\*72**,輸入要將來電重新導向至哪個號碼,然後按 **#** 鍵。 您將會聽到音訊指示,代表已開始轉駁通話。
- 步驟 **2** 如要停止轉駁通話:在模擬電話中按 **\*73**。 您將會聽到音訊指示,代表已停止轉駁通話。

### <span id="page-22-1"></span>透過模擬電話轉駁通話

當您轉駁通話時,可保留原來的通話,直至其他人接聽通話。您可在將自己從通話中移除前,私下 與對方交談。

若您不想交談,則可在不等候其他人接聽的情況下轉接通話。此動作稱為沒有目的轉接。 您亦可在從通話中移除自己之前,切換來電者與他們單獨交談。

#### 过程

步驟 **1** 在並非處於保留狀態的通話中,按 [flash] 按鈕。

這樣便會保留現有的通話,同時您將會聽到撥號鈴聲。

步驟 **2** 請採取以下任何一項行動:

- 輸入其他人的電話號碼。
- 按下電話鍵盤上的 \*98,輸入其他人的電話號碼,然後再按 # 鍵。

步驟 **3** (可選) 等候直至聽到鈴聲,或其他人接聽來電。

<span id="page-22-2"></span>步驟 **4** (可選) 如果您等到其他人接聽來電,便可會與他們對話以介紹來電者。

步驟 **5** 掛斷電話以完成轉駁。

### 透過模擬電話進行電話會議

您可以在單一通話中與多人交談。

#### 过程

步驟 **1** 有通話中的通話時,請執行 Hook Flash。 這樣便能保留通話,同時您將會聽到撥號鈴聲。

步驟 **2** 撥打第二個號碼並等候,直到對方接聽。

步驟 **3** 如要建立會議,請執行 Hook Flash。 您現在便可與這兩個人進行會議。

## <span id="page-23-0"></span>模擬電話的通話功能及星號代碼

您可以使用星號代碼快速存取多個通話功能。星號代碼的例子包括 \*69 或 \*78。

根據網絡系統管理員的具體需要,自訂星號代碼。請聯絡負責維護網絡的人員,了解有關詳細資料。

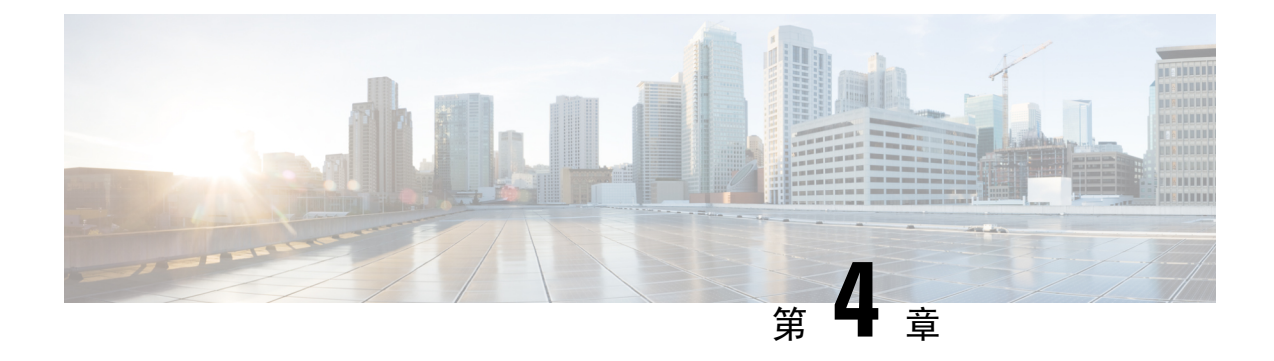

## <span id="page-24-0"></span>口訊

- [透過模擬電話收聽新口訊](#page-24-1),第21页
- [檢查口訊](#page-24-2) ,第 21 页

## <span id="page-24-1"></span>透過模擬電話收聽新口訊

您可直接從電話中存取您的語音訊息。不過,管理員必須為您設定口訊帳戶及電話,您方可存取口 訊系統。

#### 过程

拿起聽筒,聆聽是否有撥號鈴聲。 如果聽到快門音,則代表您有新口訊。

### <span id="page-24-2"></span>檢查口訊

#### 开始之前

您可直接從電話中存取您的語音訊息。不過,管理員必須為您設定口訊帳戶及電話,您方可存取口 訊系統。每個系統稍有不同,但您的管理員通常會提供用於存取口訊的電話號碼及您的登入資料。

#### 过程

步驟 **1** 撥打語音箱的電話號碼。

步驟 **2** 按照提示操作。

檢查口訊

I

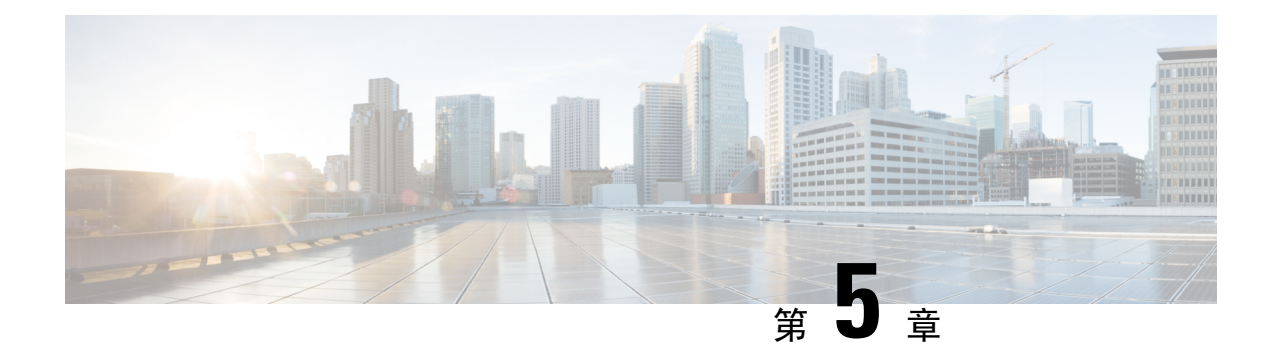

### <span id="page-26-0"></span>產品安全與保障

- [安全資料及效能資料](#page-26-1),第23页
- [合規聲明](#page-27-1),第24页
- Cisco [產品安全性概覽](#page-28-1),第25页
- [重要線上資料](#page-28-2),第25页

### <span id="page-26-2"></span><span id="page-26-1"></span>安全資料及效能資料

#### <span id="page-26-3"></span>電力中斷

透過電話存取緊急服務需要為電話供應電力。如電力中斷,服務或緊急電話撥號功能無法運作,直 至電力恢復。如發生供電故障或斷電的狀況,可能需要重設或重新設定設備,才可繼續使用服務或 緊急電話撥號功能。

### 外接裝置

建議您使用品質優良,並可遮蔽不必要之無線電頻率 (RF) 及音訊頻率 (AF) 訊號的外接裝置。外接 裝置包括耳機、接線及連接器。

視乎這些裝置的品質及其與其他裝置(如手提電話或雙向無線電)的距離遠近,可能還是會出現雜音。 當發生上述情況時,建議您採取下列一項或多項操作:

- 將外接裝置移離 RF 或 AF 訊號來源。
- 將外接裝置的接線佈線避開 RF 或 AF 訊號來源。
- 外接裝置請使用遮蔽接線,或使用具有良好遮蔽與接頭的接線。
- 縮短外接裝置接線的長度。
- 外接裝置的接線請使用亞鐵鹽芯或類似的線材。

Cisco 無法保證外接裝置、接線及連接器的效能。

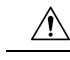

注意 歐盟國家的用戶請只使用完全符合 EMC Directive [89/336/EC] 標準的外接喇叭、米高峰及耳機。

#### <span id="page-27-0"></span>網絡壅塞期間電話的表現

- 管理工作,例如內部埠掃描或安全掃描
- 您網絡上發生的攻擊,例如阻斷服務攻擊

### <span id="page-27-2"></span><span id="page-27-1"></span>合規聲明

#### <span id="page-27-3"></span>**FCC** 合規聲明

美國聯邦通訊委員會要求提供下列合規聲明:

#### <span id="page-27-4"></span>**FCC** 第 **15.21** 部分聲明

凡未經合規責任人之明確核准而擅自進行修改或變更,用戶可能會因此喪失使用權利。

#### <span id="page-27-5"></span>**FCC RF** 輻射曝露聲明

本設備符合 FCC 針對未經控制之環境所設定的輻射曝露標準。用戶必須遵循 RF 曝露合規標準的相 關操作指示。發射器與用戶必須相距至少20厘米,且不可與其他天線或發射器並列於相同位置或相 互搭配使用。

#### **FCC** 接收器與 **B** 類數碼裝置聲明

本產品通過相關測試,符合 FCC 規則第 15 條之 B 類數碼裝置的規範。這些限制的目的,在於為安 裝裝置的住宅區提供合理保護,避免其受到有害干擾。本設備會產生、使用及散發無線電頻率能量, 如未依照指示安裝及使用,可能會對無線電通訊產生干擾。但對於部分特定安裝,則不保證不會發 生這類干擾。

當本設備對收音機或電視機收訊造成有害的干擾時 (可藉由開、關此設備得知),極力建議用戶採用 下列措施加以矯正:

- 重新定位或調整接收天線的位置
- 將本設備或裝置放置在更遠的位置
- 將本設備連線至不同於聽筒所用的電源插座
- 聯絡經銷商或有經驗的收音機/電視機技師尋求協助

### <span id="page-28-0"></span>巴西合規資料

### <span id="page-28-1"></span>**Cisco** 產品安全性概覽

本產品包含加密功能,在進口、出口、轉讓及使用方面均受美國及當地國家/地區法律的約束。交付 Cisco加密產品不表示第三方有權進口、出口、散佈該產品或使用加密。凡進口商、出口商、經銷商 與用戶,皆必須遵守美國與當地國家法律的規定。使用本產品即表示您同意遵守適用的法律法規。 如您無法遵守美國及當地法律的約束,請立即退還此產品。

如需美國出口法規相關的更多資料,請瀏覽<https://www.bis.doc.gov/policiesandregulations/ear/index.htm>。

## <span id="page-28-2"></span>重要線上資料

#### 用戶授權合約

用戶授權合約 (EULA) 載於此處︰ <https://www.cisco.com/go/eula>

#### 法規遵循與安全資料

法規遵循與安全資料 (RCSI) 載於此處︰

I